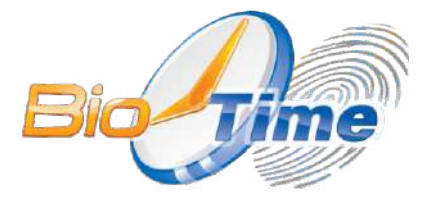

# Биометрический терминал контроля доступа и учета рабочего времени

# **BioTime SF 8**

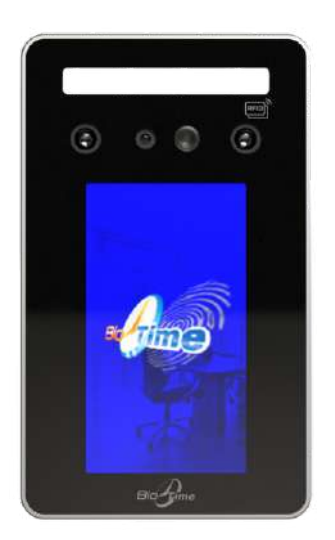

# Инструкция по установке и настройке с гарантийным талоном

Биометрический терминал контроля доступа и учета рабочего времени BioTime SF8:

Инструкция по установке, настройке и эксплуатации / ООО «Биолинк Солюшенс». - М., 2022. - 16 с.

Перед началом установки и/или использования терминала обязательно ознакомьтесь с данной Инструкцией.

Помните, что нарушение Инструкции может создать угрозу для Вашей жизни и здоровью.

### **О данной инструкции**

- ООО «Биолинк солюшенс» (далее компания BioLink) оставляет за собой право вносить изменения в содержание инструкции без предварительного уведомления.
- Некоторые функции, описанные в инструкции, могут отсутствовать в Вашем устройстве - это зависит от версии микропрограммы.
- Изображения в меню и названия команд в инструкции могут отличаться от изображений и команд в Вашей модели.
- Не все опции, перечисленные в инструкции, поддерживаются программным обеспечением системы BioTime.
- Работоспособность некоторых функций может зависеть от версии используемого программного обеспечения.
- По всем возникшим вопросам обращайтесь в службу технической поддержки компании BioLink.

BioLink, BioTime - зарегистрированные товарные знаки ООО «Биолинк Солюшенс».

Названия других продуктов или предприятий, упомянутые в документе, являются или могут являться товарными знаками соответствующих владельцев.

Система BioTime и входящие в ее состав биометрические терминалы постоянно совершенствуются. По этой причине технические параметры, приведенные в данной инструкции, могут быть изменены без предварительного уведомления. Упомянутые параметры носят исключительно справочный характер и ни при каких обстоятельствах не могут служить основанием для презентаций.

Для получения актуальной информации о системе BioTime и входящих в ее состав биометрических терминалах посетите сайт - **www.biome.ru**

Бесплатно на сайте www.biotime.ru:

- вопросы и ответы;
- обучающие видеоролики и онлайн вебинары.

# **© ООО «Биолинк Солюшенс», 2022**

### Оглавление

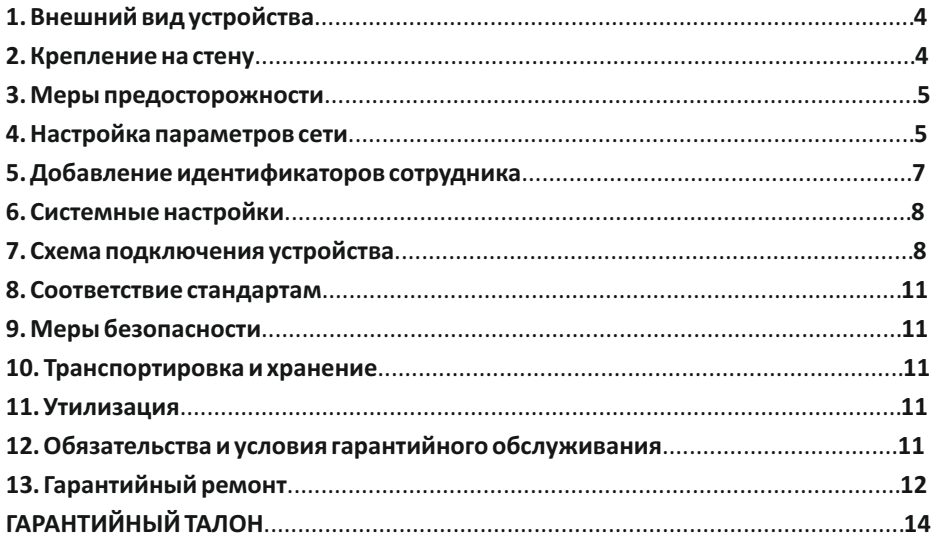

# **1. Внешний вид устройства**

#### **Вид спереди Вид снизу**

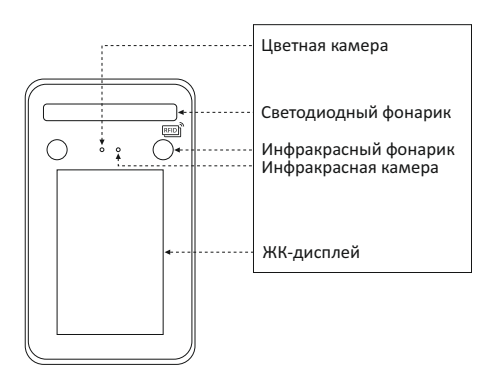

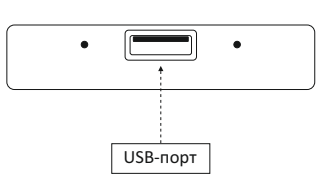

**Вид сзади**

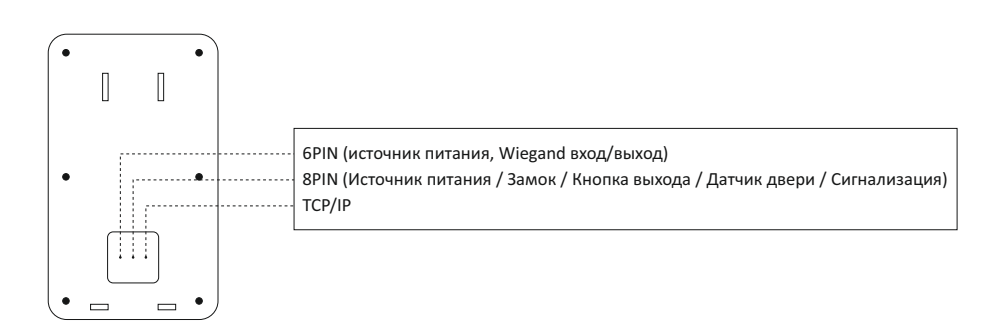

#### **2. Крепление на стену**

- 1. Рекомендуемая высота крепления терминала составляет 130 см от пола (высота крепления может регулироваться при необходимости).
- 2. Отсоедините заднюю крышку устройства и прикрепите ее к стене, чтобы выбрать подходящее место для установки, а затем отметьте его.
- 3. Просверлите гнезда для крепления в соответствии с сделанными ранее отметками.
- 4. Закрепите заднюю крышку устройства на стене.
- 5. Закрепите устройство к задней крышке на стене, а затем включите само устройство.

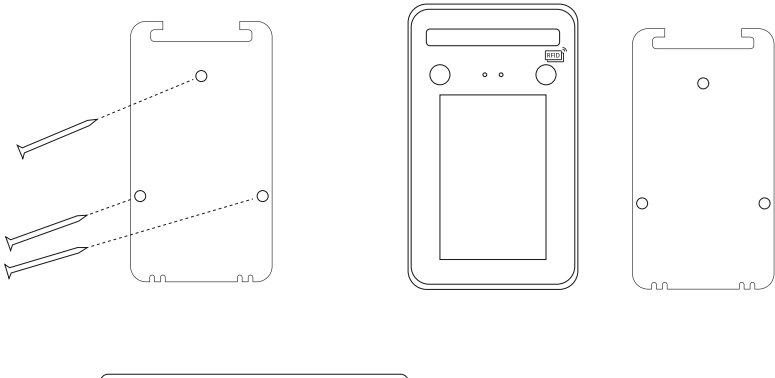

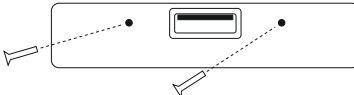

#### **3. Меры предосторожности**

- 1. Не подавайте питание во время монтажа устройства.
- 2. При подключении электрического замка необходимо использовать отдельный источник питания замка.
- 3. Не устанавливайте устройство под прямыми солнечными лучами или во влажном месте.
- 4. Изучите схему подключения устройства и подключите ее строго в соответствии с правилами.
- 5. Для предотвращения порчи устройства статическим электричеством, пожалуйста подключите провод «земля», а после подключите остальные провода.

#### **4. Настройка параметров сети.**

Прикоснитесь к экрану снизу и слева появится меню. Нажмите  $\ddot{\phi}$  > затем Comm set и настройте параметры Ethernet и\или WiFi (при использовании беспроводного подключения).

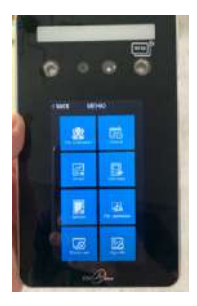

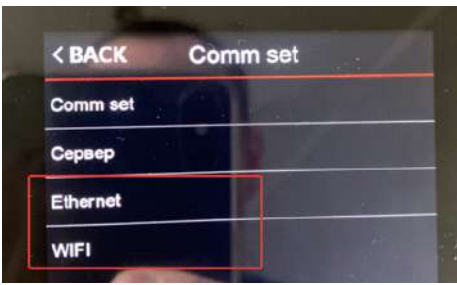

В настройках параметров подключение к серверу («СЕРВЕР»), необходимо указать адрес сервера системы и порт, где установлен сервер BioTime.

Параметр **«Запрос сервера»**необходимо установить **«Да»**.

Параметр **«ServerIP»** - указывается IP адрес сервера, на котором установлена система BioTime.

Параметр **«SerPortNo»** - указывается порт сервера BioTime по которому работает сервер поддержки устройств (GateServer) по умолчанию 9006.

Данные параметры необходимы для обнаружения устройством программного сервера и добавления к системе BioTime.

После внесения изменений необходимо выполнить перезагрузку устройства.

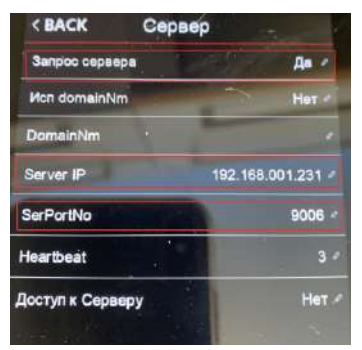

Для добавления устройства в программное обеспечение BioTime, следуйте руководству пользователя ПО:

- 1. В меню слева выберите **Устройства Список устройств**.
- 2. В верхней части экрана выберите тип добавляемого устройства (для данного устройства «Подключить удаленный терминал»).

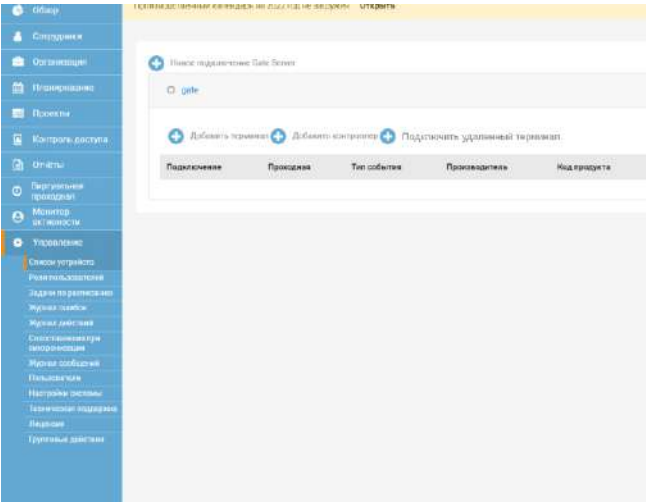

3. Укажите название устройства и серийный номер подключаемого терминала. Обратите внимание в поле серийный номер указываются только цифры, находящиеся после знака «:».

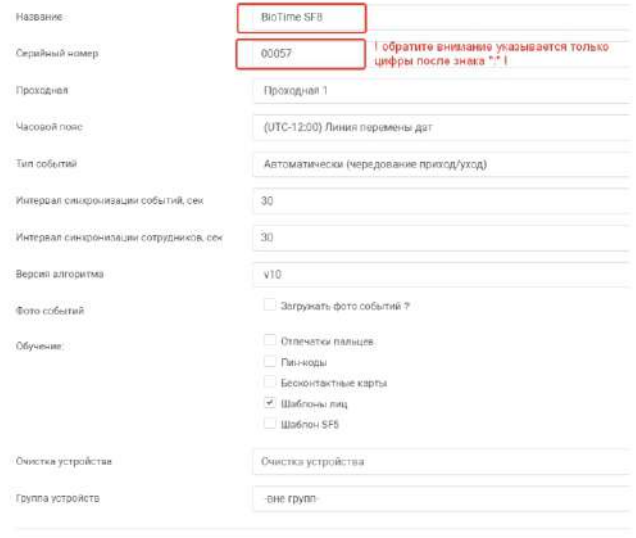

### **5. Добавление идентификаторов сотрудника**

Для добавления идентификатора сотруднику прикоснитесь к экрану снизу и слева появится меню. Нажмите  $\ddot{\mathbf{Q}}$  > затем «Управление пользователем».

Выберите сотрудника из списка, которому необходимо внести идентификатор (Обучить лицо, карту или пароль). Нажмите «Изменить лицо» и следуйте голосовым командам устройства.

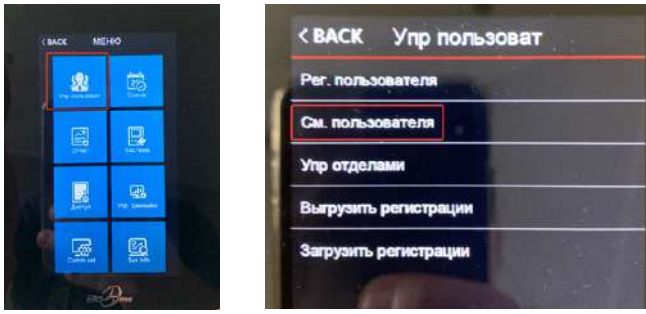

# **6. Системные настройки**

Прикоснитесь к экрану снизу и слева появится шестерня. Нажмите на  $\ddot{\mathbb{Q}}$  > [Система]

# 1. Настройка устройства

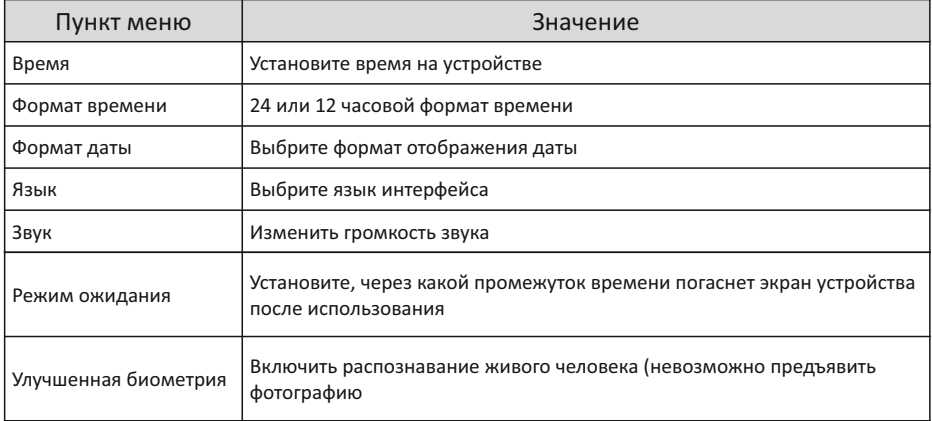

# 2. Расширенная настройка

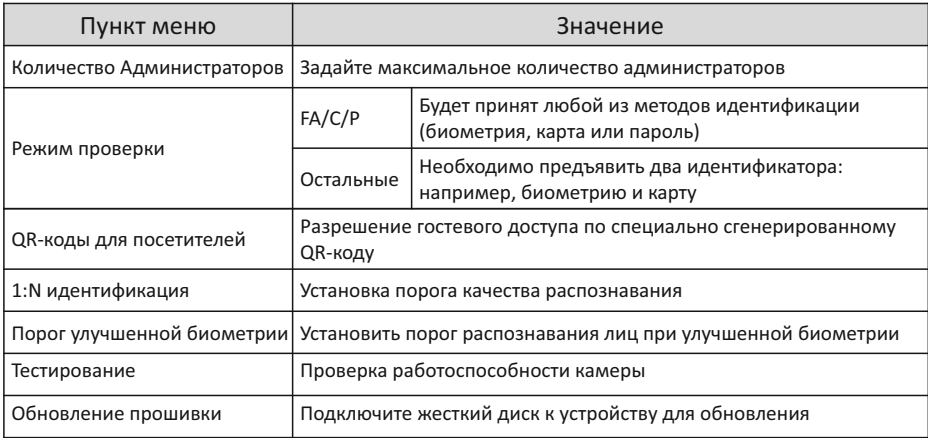

# **7. Схема подключения устройства**

### 1. Схема подключения кабелей

# Разъём 8 контактов: питание устройства и подключение контроля доступа

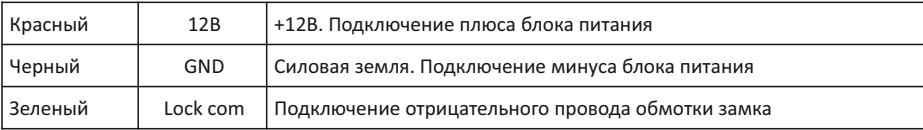

**7**

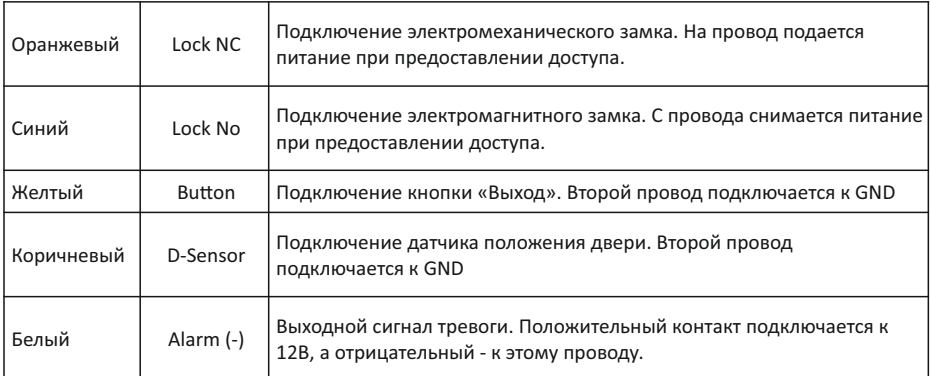

# Разъем 6 контактов: подключение внешнего считывателя по протоколу Weigand

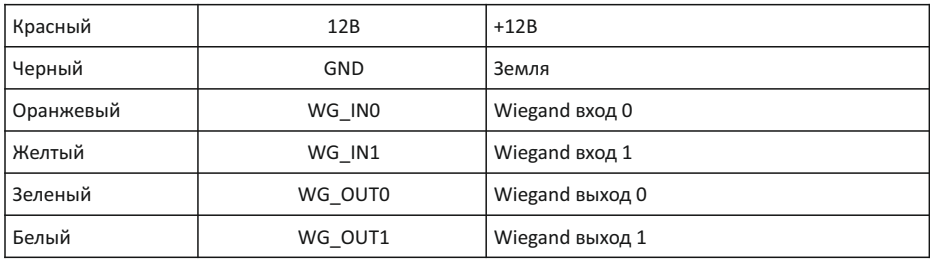

# Разъем 4 контакта: подключение к сети по интерфейсу Ethernet

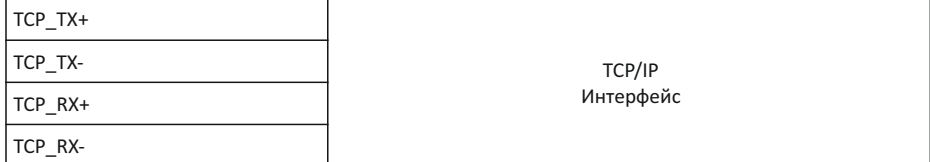

## 2. Схема подключения замка

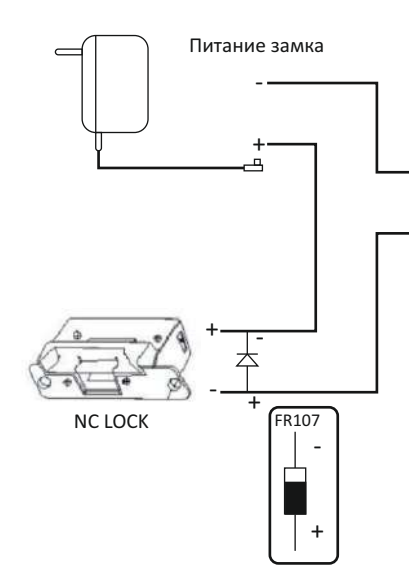

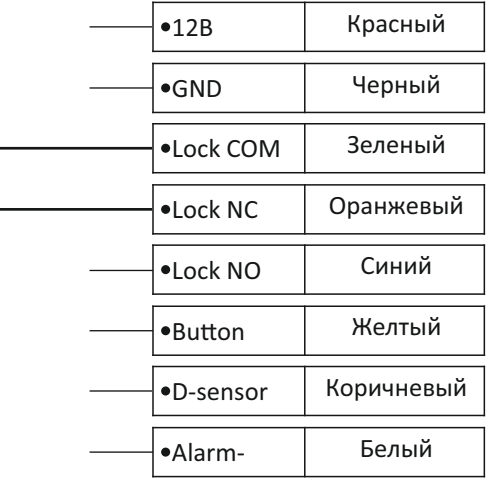

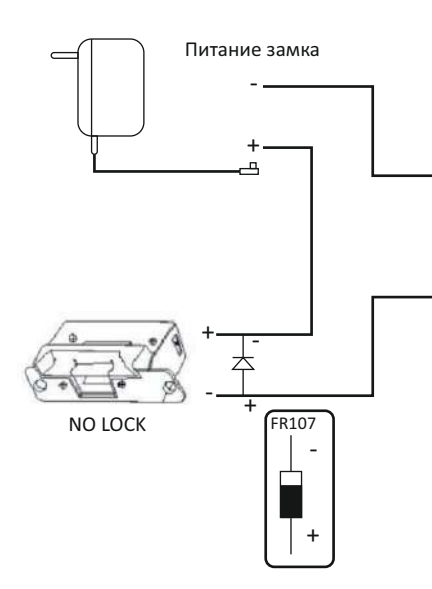

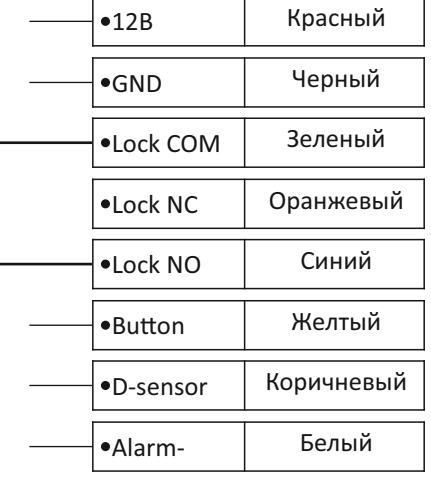

#### **8. Соответствие стандартам**

Устройство соответствует требованиям технических регламентов таможенного союза ТР ТС 004/2011 «О безопасности низковольтного оборудования», ТР ТС 020/2011 «Электромагнитная совместимость технических средств», ТР ЕАЭС 037/2016 «Об ограничении применения опасных веществ в изделиях электротехники и радиоэлектроники.»

#### **9. Меры безопасности**

Подключение биометрического оборудования должно производиться квалифицированным монтажником или монтажной организацией.

#### **10. Транспортировка и хранение**

Хранение и транспортировка устройства осуществляются в следующих условиях окружающей среды: Температура окружающего воздуха от минус 40 до плюс 50 °С. Относительная влажность воздуха (без конденсации) до 80%. Транспортировка упакованного устройства может осуществляться любым видом транспорта, кроме морского транспорта, в крытых транспортных средствах. Для всех видов транспортировки упакованные устройства должны быть закреплены таким образом, чтобы исключить перемещение и соударение. Не храните и не транспортируйте устройство в непосредственной близости от источников тепла и открытого огня. Не храните и не транспортируйте устройство при воздействии атмосферных осадков, в средах с коррозионно-активными агентами, в условиях морского (соленого) тумана. Не храните и не транспортируйте устройство в условиях воздействия биологических факторов, таких как, плесневелые грибы, насекомые, животные. После пребывания устройства в условиях низкой температуры или повышенной влажности его необходимо достать из упаковки и выдержать в сухом помещении при температуре (20±5) °С не менее 30 минут перед включением.

#### **11. Утилизация**

Терминал не должен утилизироваться вместе с бытовыми отходами. По окончанию эксплуатации терминала обратитесь в сертифицированный пункт сбора.

### **12. Обязательства и условия гарантийного обслуживания**

1. Действие обязательств по гарантийному обслуживанию распространяется на терминалы, приобретенные и эксплуатируемые на территории Российской Федерации.

2. Установка и/или использование терминала означает, что Вы полностью принимаете и согласны с условиями гарантийного обслуживания.

3. Гарантийное обслуживание предоставляется в течение 12 месяцев с даты продажи терминала.

4. Гарантийное обслуживание осуществляется при предъявлении Гарантийного талона с отметкой о дате продажи и подписью уполномоченного представителя

покупателя. Если отметка о дате продажи в Гарантийном талоне отсутствует, срок гарантийного обслуживания исчисляется с указанной в талоне даты изготовления терминала. При отсутствии гарантийного талона гарантийное обслуживание не производится.

5. Компания ООО "Биолинк Солюшенс" гарантирует, что терминал прошел выходной контроль, соответствует техническим характеристикам, приведенным в данной Инструкции, и признан годным к эксплуатации. Никаких других гарантий (ни явно выраженных, не подразумеваемых) не предоставляется.

6. Компания ООО "Биолинк Солюшенс" не несет никакой ответственности за какой-либо ущерб (включая все, без исключения, случаи потери прибыли, прерывания деловой активности, потери деловой информации, либо других потерь), связанный с использованием или невозможностью использования терминала.

7. Компания ООО "Биолинк Солюшенс" не гарантирует совместную работу терминала с оборудованием других производителей и каким-либо другим программным обеспечением.

8. Заявки на гарантийное обслуживание должны подаваться в письменном виде до истечения гарантийного срока.

9. Доставка терминала для гарантийного обслуживания поставщику или в компанию ООО "Биолинк Солюшенс" осуществляется за счет потребителя.

10. Заявки на гарантийное обслуживание должны подтверждаться достаточными для компании ООО "Биолинк Солюшенс" свидетельствами неисправности.

### **13. Гарантийный ремонт не производится, если:**

1. Неисправность терминала явилась следствием небрежного обращения, применения терминала не по назначению, нарушения условий эксплуатации и требований обеспечения безопасности.

2. Сканирование отпечатков пальцев пользователя невозможно вследствие естественных (природных) особенностей папиллярных узоров отпечатков пальцев отдельных людей.

3. Неисправности терминала, обнаруженные в период срока его службы, устраняются компанией ООО "Биолинк Солюшенс" или уполномоченными ею ремонтными организациями (авторизованными сервисными центрами). В течение гарантийного срока устранение неисправностей производится бесплатно (при соблюдении потребителем всех условий, приведенных в данном разделе).

4. Компания ООО "Биолинк Солюшенс" может по своему усмотрению произвести гарантийный ремонт неисправного терминала или предоставить потребителю взамен неисправного терминала новый, аналогичный по своим техническим характеристикам неисправному.

5. Дополнительные услуги по установке, техническому обслуживанию, консультированию пользователей, сопровождению терминала и т.п. оказываются в соответствии с планом технической поддержки, выбранным покупателем при

приобретении терминала. Полная информация о планах технической поддержки приведена на сайте www.biotime.ru.

6. Гарантия не распространяется на износ покрытия сканирующего модуля, повреждения корпусов оборудования (в том числе и износ), повреждения соединительных проводов и контактов.

7. По истечении срока действия гарантийных обязательств покупатель вправе заключить с компанией ООО "Биолинк Солюшенс" или уполномоченным ею сервисным центром договор на платное после гарантийное обслуживание терминала.

8. Срок службы терминала — два года.

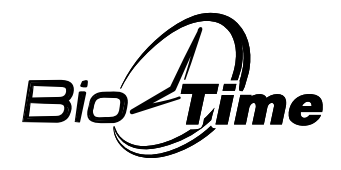

**www.biome.ru**

# **ГАРАНТИЙНЫЙ ТАЛОН**

**ООО «Биолинк Солюшенс» Москва**

Данный Гарантийный талон (далее - Талон) удостоверяет, что указанное в нем устройство прошло контроль фирмы-поставщика, соответствует техническим характеристикам, приведенным в инструкции к устройству (входит в комплект поставки) и признано годным к эксплуатации. При поставке упомянутого устройства в составе партии Талон удостоверяет вышеуказанное по отношению ко всем устройства, чьи серийные номера приведены в Талоне.

Гарантийное обслуживание осуществляется по предъявлении Талона с отметкой о дате продажи и подписью уполномоченного представителя покупателя.

Если отметка о дате продажи отсутствует, срок гарантийного обслуживания исчисляется с даты, указанной в отгрузочных документах, оформленных при продаже устройства или партии устройств.

При отсутствии Талона гарантийное обслуживание не производится.

Полный и исчерпывающий перечень гарантийных обязательств фирмыпоставщика приведен в Инструкции к устройству.

Никаких других гарантий (ни явно выраженных, ни подразумеваемых) не предоставляется.

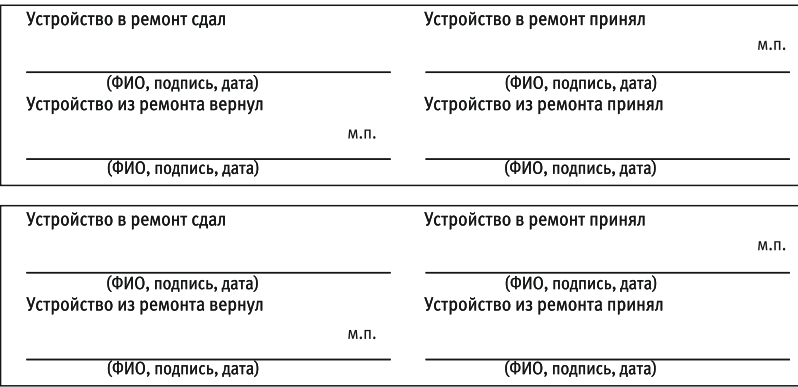

**Наименование устройства, серийный номер**

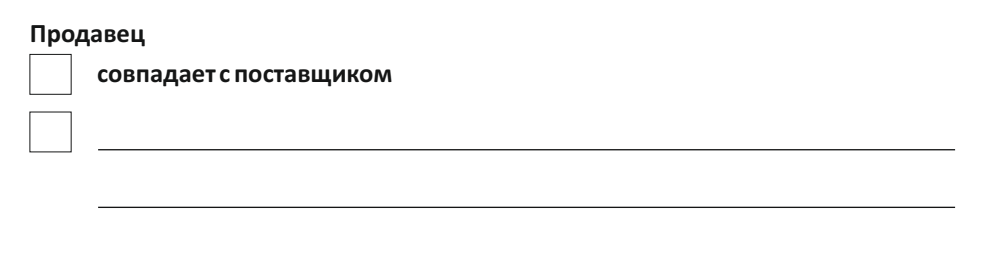

ФИО, подпись сотрудника и печать фирмы-продавца

**С условиями гарантийного обслуживания ознакомлен и полностью с ними согласен** ФИО, подпись уполномоченного сотрудника фирмы-покупателя

Внимание! Гарантийный талон действителен только при наличии печати фирмыпродавца и указания даты продажи. Просим Вас проверить правильность заполнения гарантийного талона при получении устройств(а).

Поставщик ООО «Биолинк Солюшенс» 125493, Москва, ул. Авангардная, д.3, эт.5, пом. II, офис 1504 Тел.: +7 (499) 281-69-35 www.biotime.ru info@biotime.ru support@biotime.ru

**Гарантийный талон действителен с даты, указанной в товарной накладной**

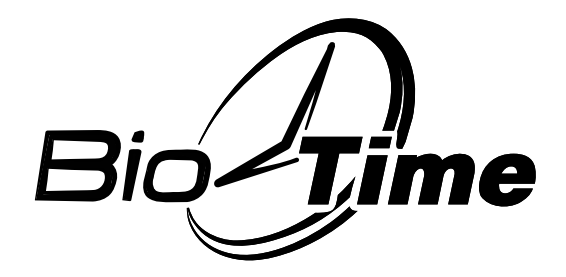

# ООО «Биолинк Солюшенс» 123493, г. Москва, ул. Авангардная, д.3, эт.5, пом. II, офис 1504

Тел./факс: +7 (499) 281-69-35 support@biotime.ru

www.biotime.ru